# **Entorno de Desarrollo**

Ricardo Sanz

UPM-ASLab Curso 2005-2006

# **Entorno de desarrollo**

- El entorno de desarrollo trata de:
	- Mejorar el desarrollo de las aplicaciones generales, mediante facilidades que permitan una mayor comodidad y productividad en la programación.
	- Aumentar la seguridad y eficiencia del sistema, mediante facilidades que controlen el acceso a los recursos del sistema, mejoren y faciliten al usuario su uso.
	- Aumentar la capacidad del sistema, mediante la integración de nuevos recursos en el sistema.

# **Entorno de desarrollo**

- El entorno de desarrollo depende de dos elementos:
	- El *host*: i.e. el computador sobre el que trabajamos
	- El *target*: I.e. el computador para el que programamos

• Por ejemplo, podemos desarrollar en un compuador con Windows XP una aplicación para VxWorks

# **Que hay en un entorno**

- Recursos fundamentales
- Herramientas
	- Compiladores
	- Ensambladores
	- Enlazadores
	- Depuradores
	- IDEs
	- etc.

# **Recursos fundamentales**

- Llamadas al sistema
- Funciones de librería
- Se distinguen por:
	- Acceso al kernel o ejecución en el espacio de usuario
	- Funcionalidad
	- "permanencia"o sustituibilidad

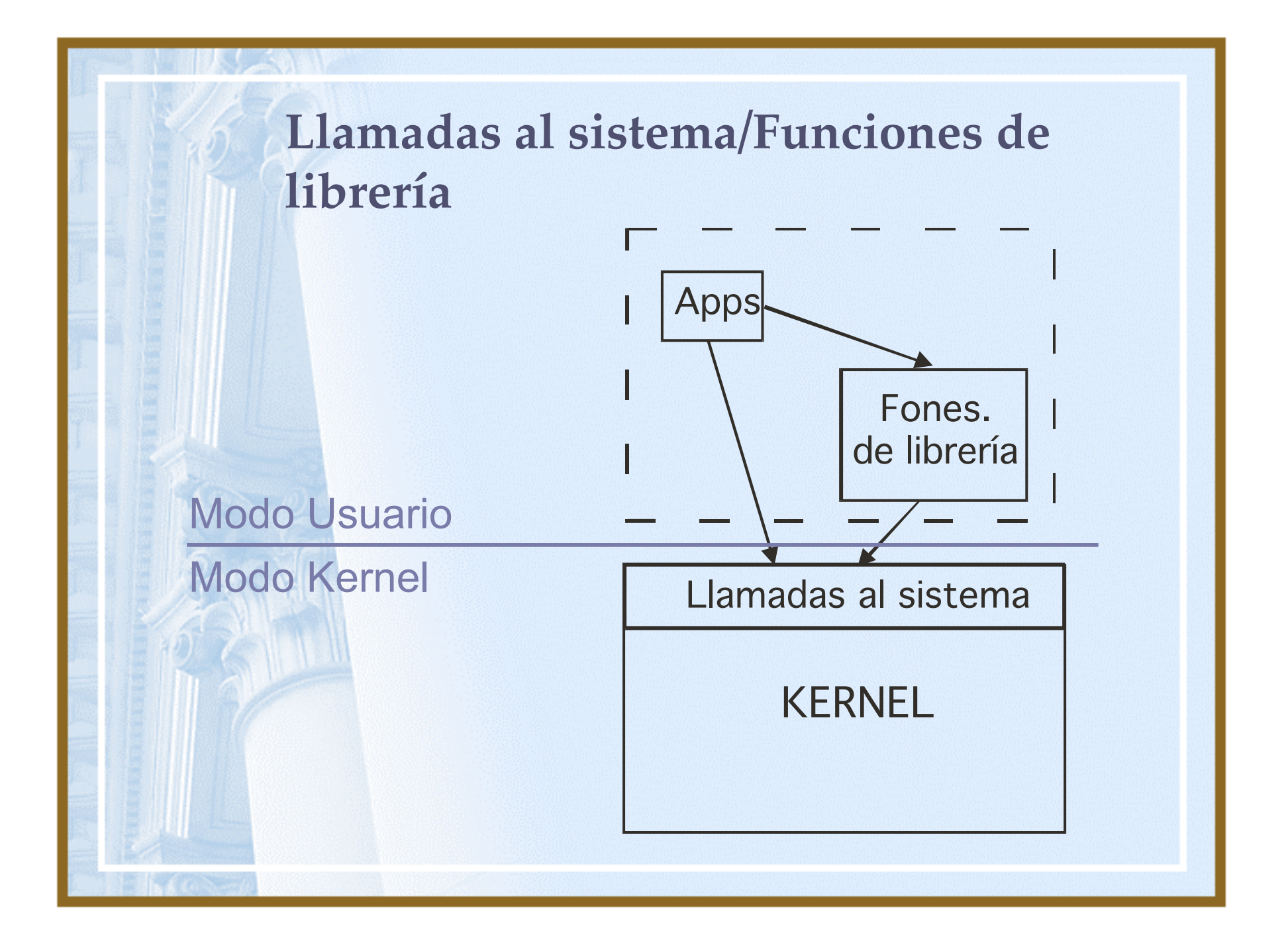

**Llamadas al sistema/Funciones de librería**

- Ejemplos:
	- sbrk/malloc
	- printf/write
	- Funciones de fecha y hora
	- fork, exec, wait/system

# **Llamadas al sistema**

• Ejemplo de llamada:

*count = read(file, buffer, nbyte);*

*read* → nombre de la llamada al sistema *file* → fichero de donde leer *buffer* → buffer de datos  $nbytes \rightarrow n^{\circ}$  de bytes a leer *count* → nº de bytes leídos,

#### **Llamadas al sistema**

Ejemplo de uso del open para abrir el fichero especial "/dev/tty" de la consola asociada al proceso

 $\#$  include  $\le$  fontl h $>$ 

int main (int argc, char \*\*argv) { /\* abrimos la consola \*/ int fd = **open**("/dev/tty" , O\_RDWR); /\* el descriptor de fichero "fd" devuelto por open es utilizado por write para escribir \*/ **write**(fd, "hola joven!\n", 12); /\* cerramos el fichero \*/ **exit**(0); }

# **Páginas del manual (man)**

- Secciones en Linux:
	- 1 = comandos de usuario
	- 2 = llamadas al sistema, definiciones en C
	- 3 = funciones de librería
	- 4 = ficheros especiales
	- 5 = ficheros de configuración
	- $6 =$  juegos
	- 8 = comandos administrativos y de mantenimiento

Sintaxis: *man seccion funcion*

#### **Ficheros cabecera**

- Puede recurrirse a ellos para buscar funciones y/o ver la sintaxis exacta de las mismas
- Ubicados en */usr/include* en maquinas UNIX\*
	- Por ejemplo */usr/include/unistd*

## **Manejo de errores**

- En caso de error: Las llamadas al sistema suelen devolver -1 ó NULL (si la función devuelve tipo puntero)
- Se deben siempre comprobar después de una llamada si todo es correcto
	- Para ello Linux proporciona una variable llamada *errno* y una función llamada *perror*():

# **Manejo de errores**

Ejemplo de de uso de la variable global **errno** y del procedimiento **perror()**

/\* Lista los 53 primeros errores de llamadas al sistema \*/ # include <stdio.h> main(argc,argv) int argc; char \*argv[]; { int i; extern int **errno**; for  $(i=0;i=53;i++)$ { fprintf(stderr,"%3d",i); **errno**=i; **perror(" ")**; } exit(0); }

#### **Normas y estándares**

- ANSI C: Define sintaxis, semántica y librería estándar
- POSIX Portable Operating System Interface. Define una coleecion de llamadas a sistema y funciones de librería
- Los ficheros de cabecera dan información de grupos de funciones

LINUX tiene alrededor de 200 llamadas al sistema (como UNIX y POSIX)

## **Herramienta Primaria**

- Compilador
- $cc = C$  Compiler
- *gcc* = GNU C Compiler
- Traduce lenguaje de alto nivel a lenguaje de máquina

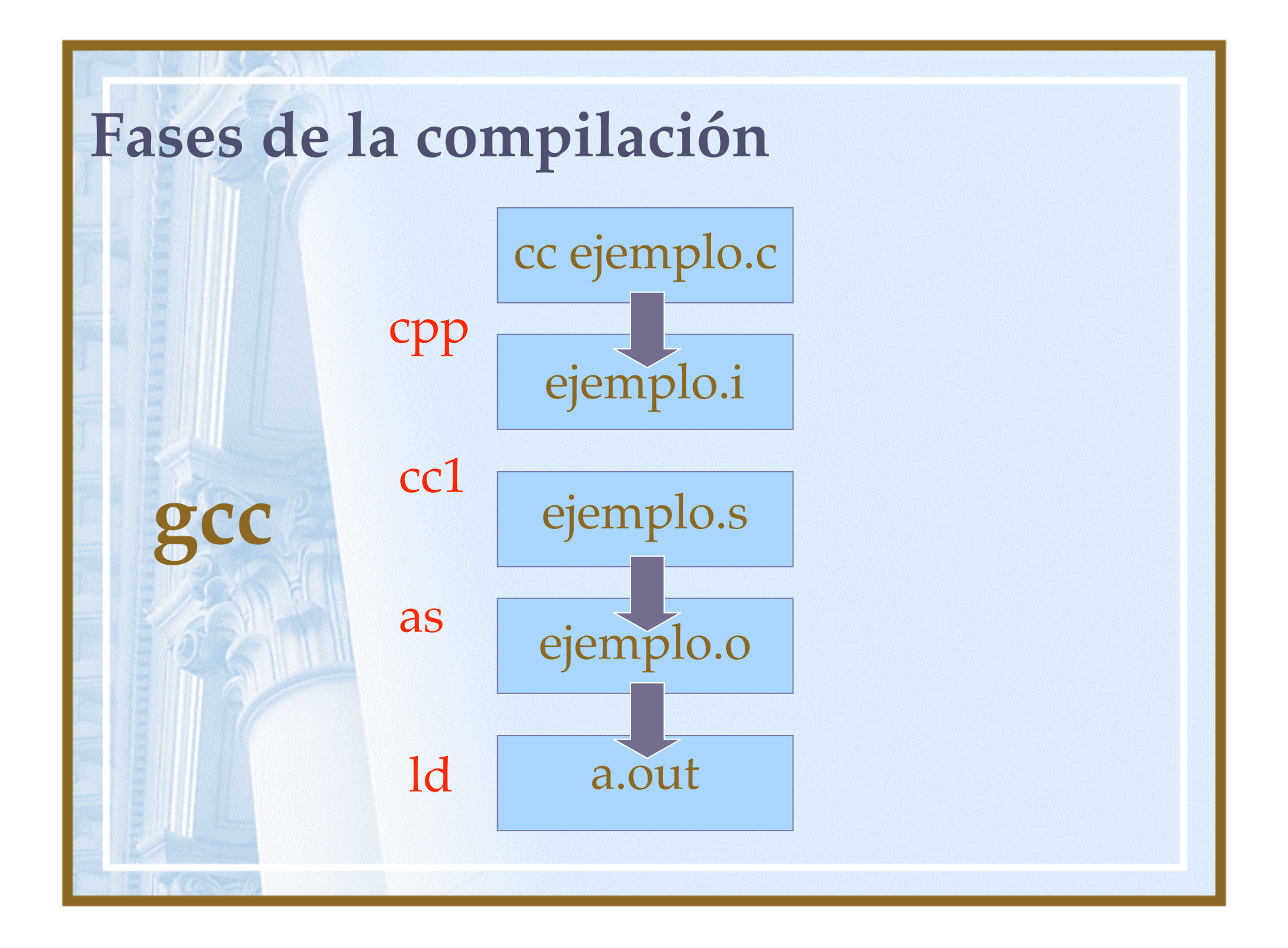

# **gcc**

- Opciones más importantes: -c = sólo compilación -o = nombre de fichero ejecutable -l = librería. Útiles: m, curses -I = directorio de include -L = directorio de librerías -g = incorpora información para
	- depuración

#### **Depurador**

- Sintaxis: *gdb ejecutable*
- Opciones más importantes:
	- run, help, quit
	- set args <argumentos>
	- break <nombre\_de\_funcion>
	- list
	- step, next (no entra en las funciones), continue
	- print <variable>
	- where
- *ddd*: version con ventanas

#### **strace**

- Para ver las llamadas al sistema que hace un programa
- Sintaxis: *strace a.out*

• Imaginemos un programa complejo compuesto por un conjunto de módulos (cada uno de ellos con sus respectivos ficheros cabecera)

– pantalla.c ficheros.c bdatos.c principal.c

– pantalla.h ficheros.h bdatos.h

```
$cc -c pantalla.c
```
...

\$cc -o programa pantalla.o ficheros.o bdatos.o principal.o

```
// en un solo paso
$cc -o programa pantalla.c ficheros.c bdatos.c
principal.c
```
#### • Solución:

- Para no tener que teclear tanto cada vez que se necesita recompilar se puede escribir un *script* del *shell*
- Problema
	- Supongamos que en el ejemplo anterior realizamos una pequeña modificación en el programa principal (principal.c)
	- Cuando lanzamos el *script* se compilaría todo nuevamente

- Herramienta que teniendo en cuenta las dependencias entre los módulos sólo compile aquellos que hayan sido modificados
- Programa *make* (o *gmake*)
	- La información de dependencias se escribe en un fichero *makefile*
	- Al ejecutar *make*, se lee dicho fichero y se genera un fichero ejecutable compilando sólo aquellos módulos que hayan sufrido modificaciones

- Dependencias de un fichero
	- Conjunto de ficheros que participan directa o indirectamente en su elaboración
- Reglas explícitas
	- El programa *make* lee del fichero *makefile* un conjunto de reglas de construcción de ficheros

target: fich1 fich2 ..... orden1 orden2

- Para construir un *target* se escribe:
	- *make target*
- Funcionamiento
	- Se lee el fichero *makefile* del directorio de trabajo y se busca la regla para construir *target*
	- Se aplican las reglas de dependencia, si existen
	- Se ejecutan las órdenes de construcción en caso de que:
		- No existe el objetivo
		- La fecha de ultima modificación de alguna de las dependencias es posterior a la del objetivo

- Las macros se utilizan en *make* para abreviar textos que se utilizan en varias partes del fichero *makefile*
- Se declaran en cualquier parte del fichero *makefile*
	- nombre = texto
	- Uso: \$(nombre)
	- Se distinguen mayúsculas de minúsculas

- Si una regla no tiene dependencias se aplica siempre
- Se pueden escribir reglas pertenecientes a varios proyectos de software en el mismo fichero **makefile**

# **touch**

- Cambia la fecha de última modificación del fichero
- Sintaxis: *touch fichero*
- Propósito: el fichero será recompilado por *make*

#### **ar**

- Gestión de bibliotecas: crear, modificar y extraer miembros
- Ejemplos de bibliotecas: *libc.a, libm.a*
- Extensión: *.a*
- Ejemplo:

*...*

*cc –c complejo.c ar libcomplejo.a complejo.o*

*cc principal.c libcomplejo.a*

# **Tipos de arcivo**

- .c codigo fuente C
- .cpp codigo fuente C++
- .o fichero objeto
- .i preprocesado
	- .s ensamblador
- .a librería (biblioteca)
	- .so objeto compartido
- .sa librería compartida (.dll)

#### **nm**

- Sirve para mostrar el contenido de una biblioteca o módulo objeto. Las funciones que exporta
- Sintaxis: *nm ejecutable*

# **ldd**

• Muestra las bibliotecas compartidas que un ejecutable necesita para funcionar:

*\$ ldd /usr/bin/mutt libnsl.so.1 => /lib/libnsl.so.1 (0x40019000) libslang.so.1 => /usr/lib/libslang.so.1 (0x4002e000) libm.so.6 => /lib/libm.so.6 (0x40072000) libc.so.6 => /lib/libc.so.6 (0x4008f000) /lib/ld-linux.so.2 => /lib/ld-linux.so.2 (0x40000000)*

# **Editores**

• vi

 $v_{\perp}$ 

- emacs
- gedit
- xemacs
- kate

• ...

# **Entornos Integrados**

- Kdevelop
- CodeWarrior
- Visual .NET
- Eclipse
- NetBeans
- XCode

 $\bullet$  …

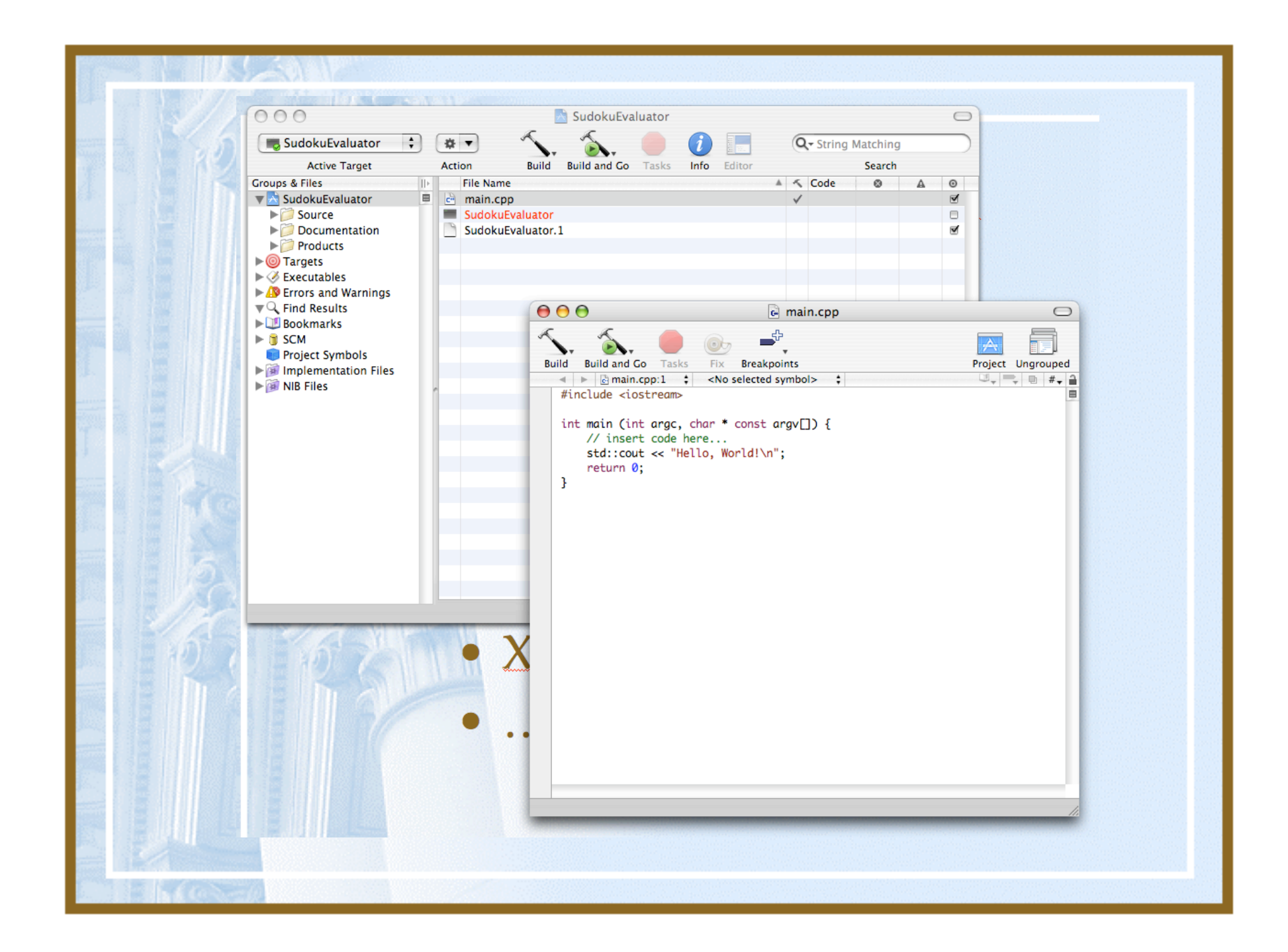